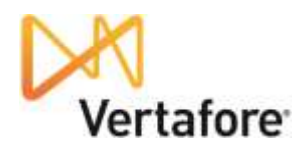

# **Keyboard Shortcuts for AMS360**

Throughout **AMS360** you can use keystrokes in place of the mouse to perform certain functions. For example, instead of clicking the menu to open it and then clicking a selection, you can use the key or key combinations listed below.

### **[AMS360 Center Navigation](javascript:TextPopup(this))**

You can use these shortcut keys on Center pages, and on a data entry form that opens within the Center page (not in a separate window). In **AMS360** v7.0, Customer Setup is the only form that opens directly on the Center page.

The following table lists the Center navigation shortcut keys as they function in Internet Explorer. If you are using a different browser, the function of some "F" keys (F1, F2, etc.) might be different. Consult the Help for your specific browser for more information.

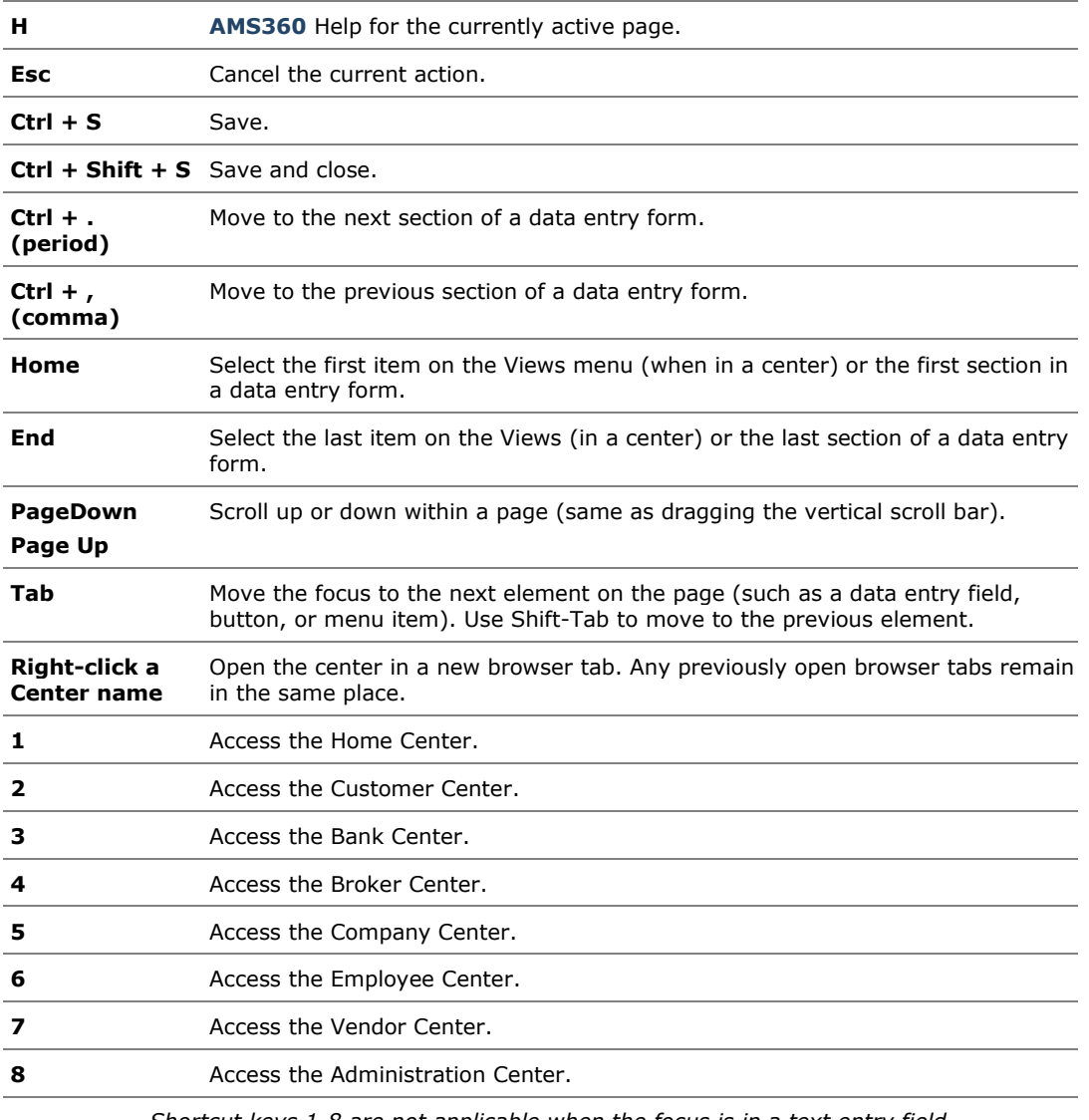

#### **AMS360 Center Keyboard Shortcuts**

*Shortcut keys 1-8 are not applicable when the focus is in a text entry field*.

<sup>2012 ©</sup> Vertafore, Inc. All rights reserved. Trademarks contained herein are owned by Vertafore Inc, d/b/a AMS Services. The names of actual companies and products mentioned herein may be the trademarks of their respective owners.

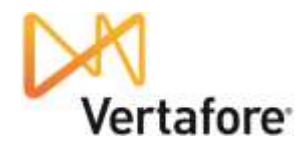

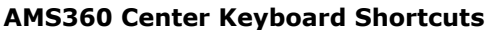

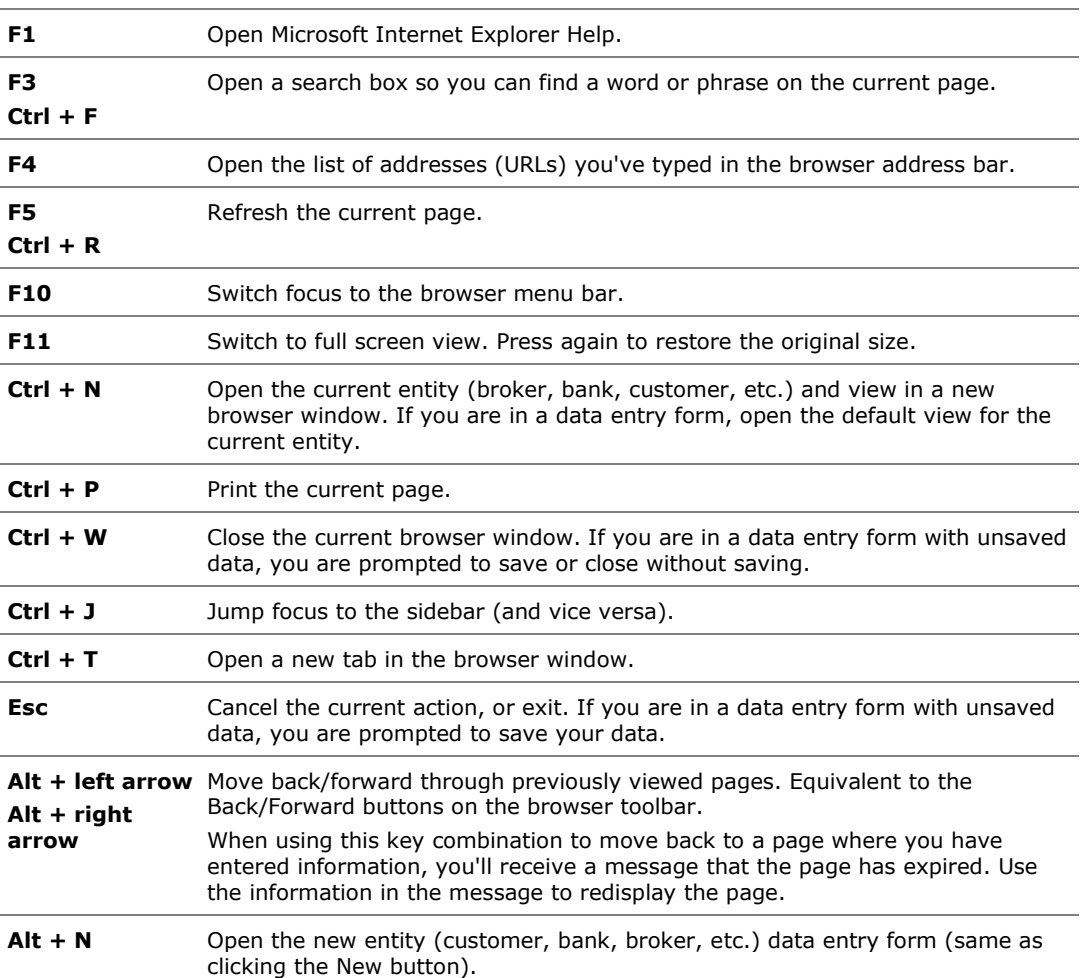

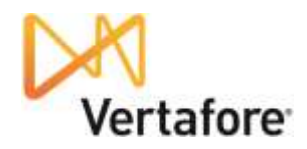

# **[AMS360 Data Entry Form Navigation](javascript:TextPopup(this))**

The following keyboard shortcuts are available when working in a data entry form that opens in a separate window.

The following table lists shortcuts that are available when accessing **AMS360** using Internet Explorer (IE). Shortcuts might not function as described in other browsers.

#### **AMS360 Data Entry Form Navigation**

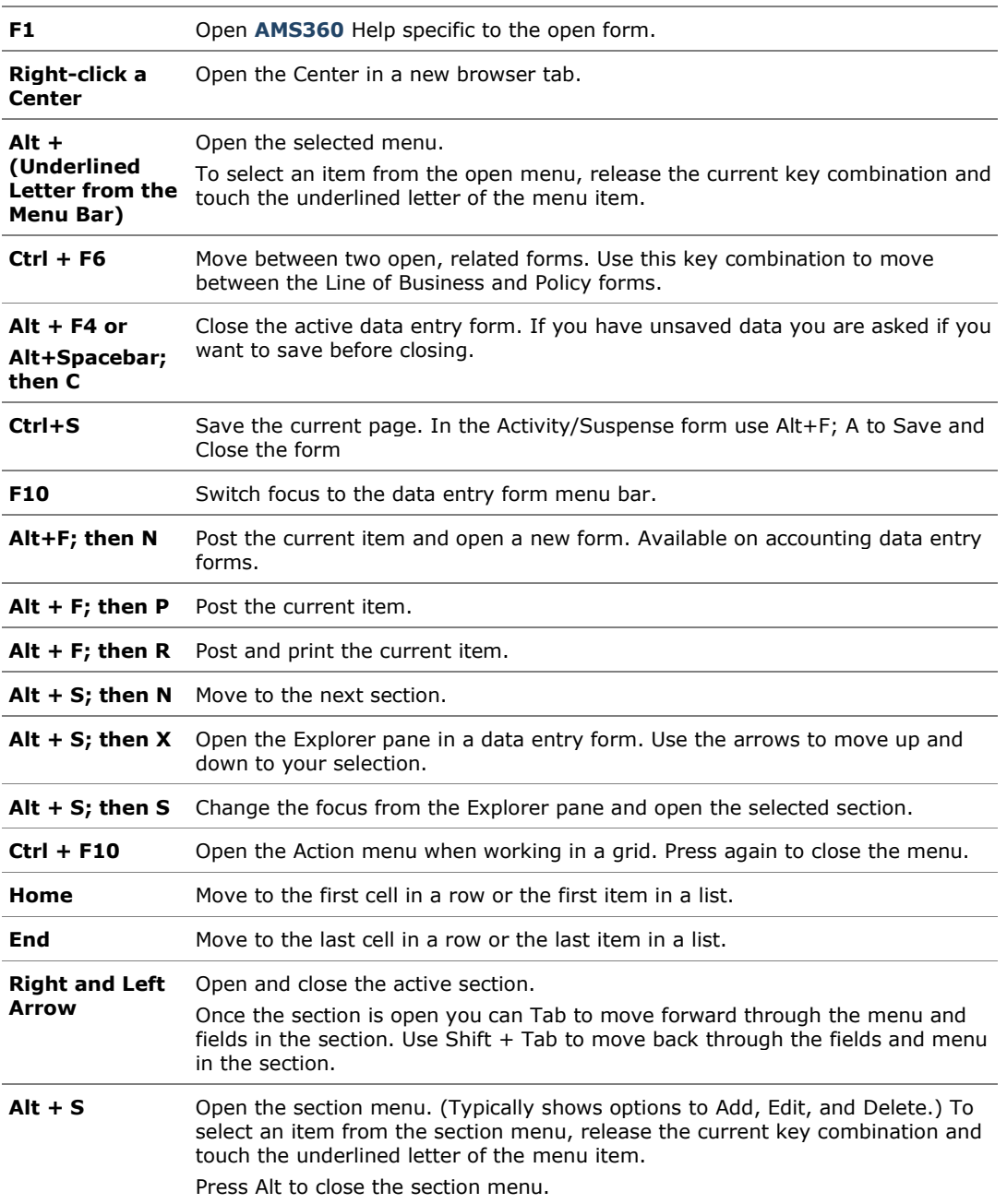

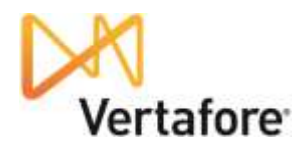

## **[AMS360 Data Entry Form Editing Shortcuts](javascript:TextPopup(this))**

The following shortcut keys are available in all data entry forms while using **AMS360** in Internet Explorer.

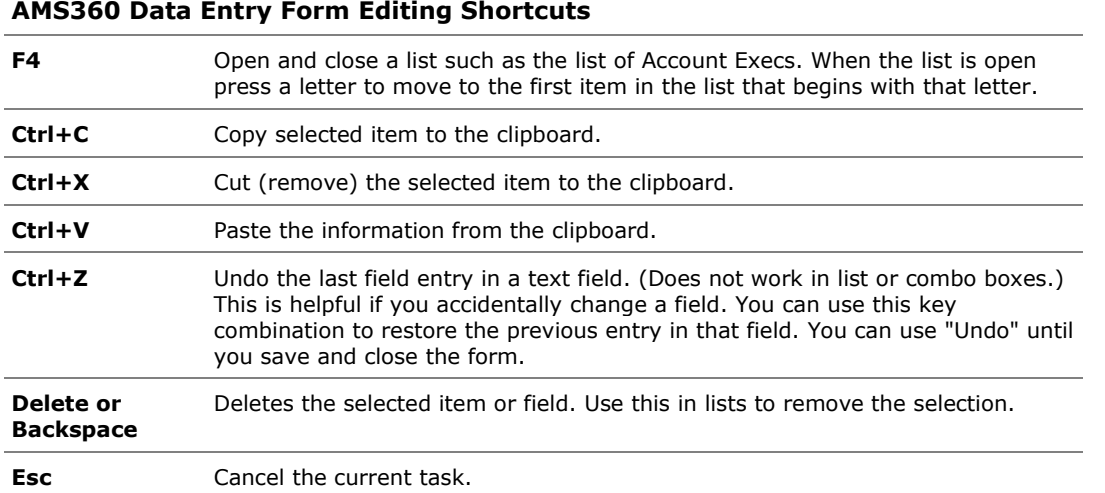

### **[Windows Navigation](javascript:TextPopup(this))**

Following are common keyboard shortcuts for use in many Microsoft Windows programs:

Items with a plus (+) sign, such as **Alt + F4**, indicate a keystroke combination where you press and hold the first key listed and then press the second key and release them both simultaneously.

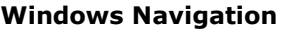

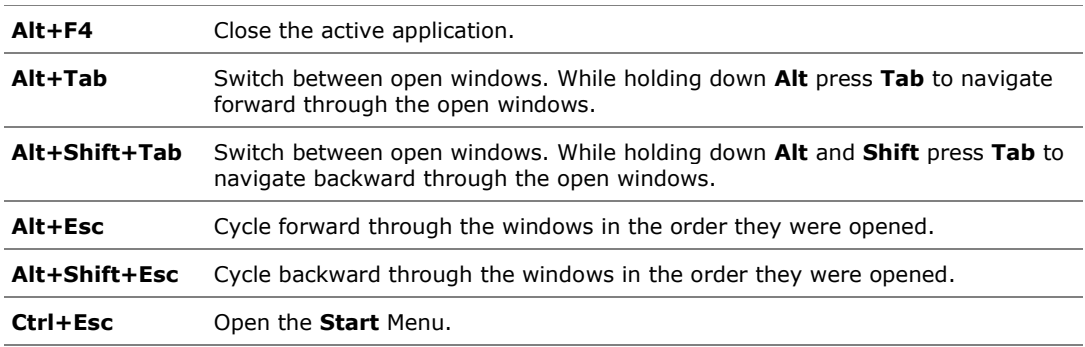